# **AlphAI software** 安裝教學

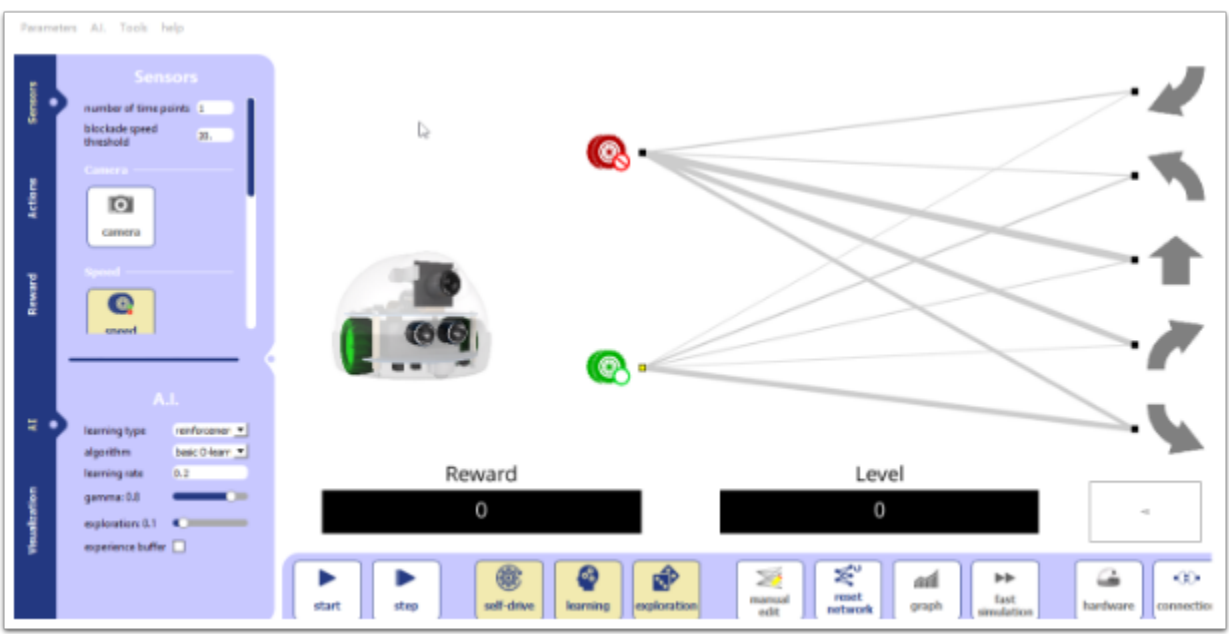

AlphAI 的特點在於它有專屬的程式來運行 , 唯獨軟件需 activation key(可用於多個device) 才能使 用 , 並且單獨出售。

下載連結 : <https://learningrobots.ai/downloads/software>

點擊連結後會進入以下頁面 , 建議先把語言改成英文 ,

接下英國國旗圖示便能改成英文。

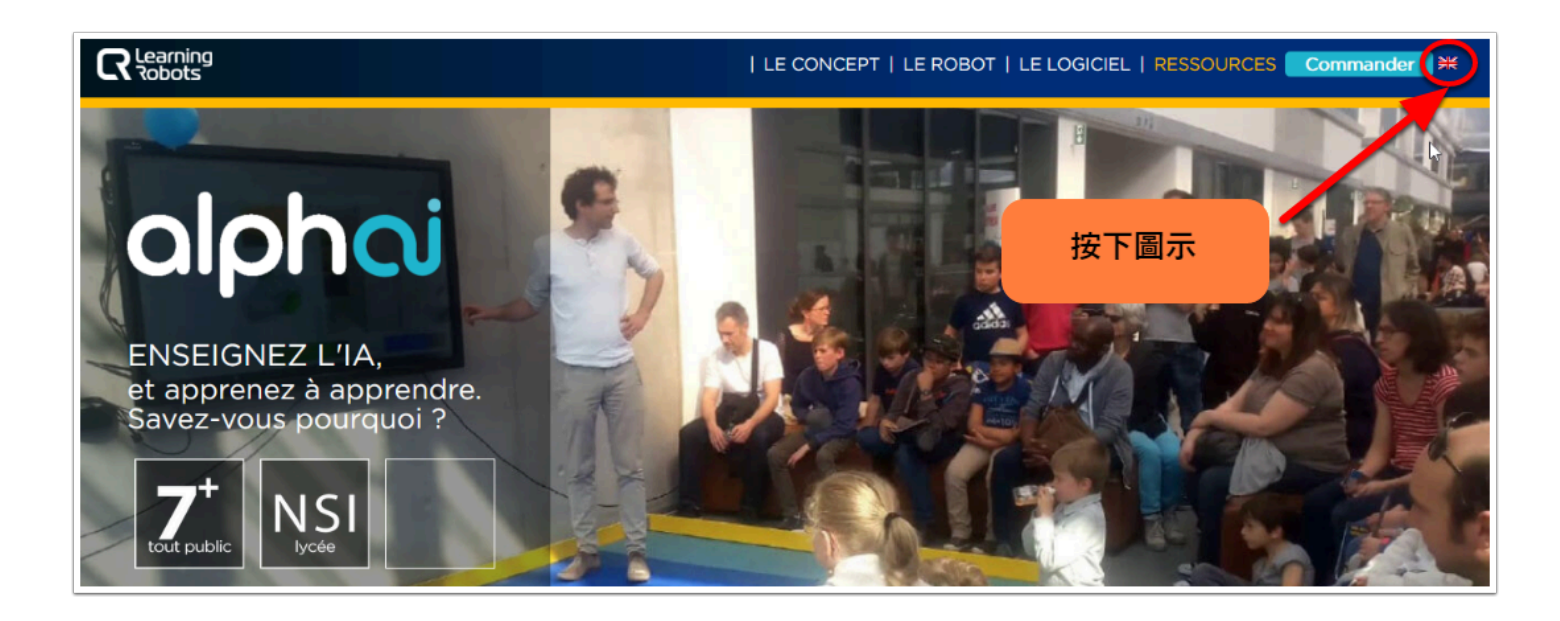

#### 從網頁拖拉到最底將看到「Downloads」

按下「Software」以下載AlphAI software

#### **Downloads**

Robot user manual

## PEDAGOGICAL SHEETS, VIDEOS, EXERCISES...

Designed by teachers in accordance with the French National Education programs and tested in the classrooms.

Software

**Activities** Documentation Installation and general documentation AlphAI

選擇你的OS平台 , 我們先會以 Windows 作示範

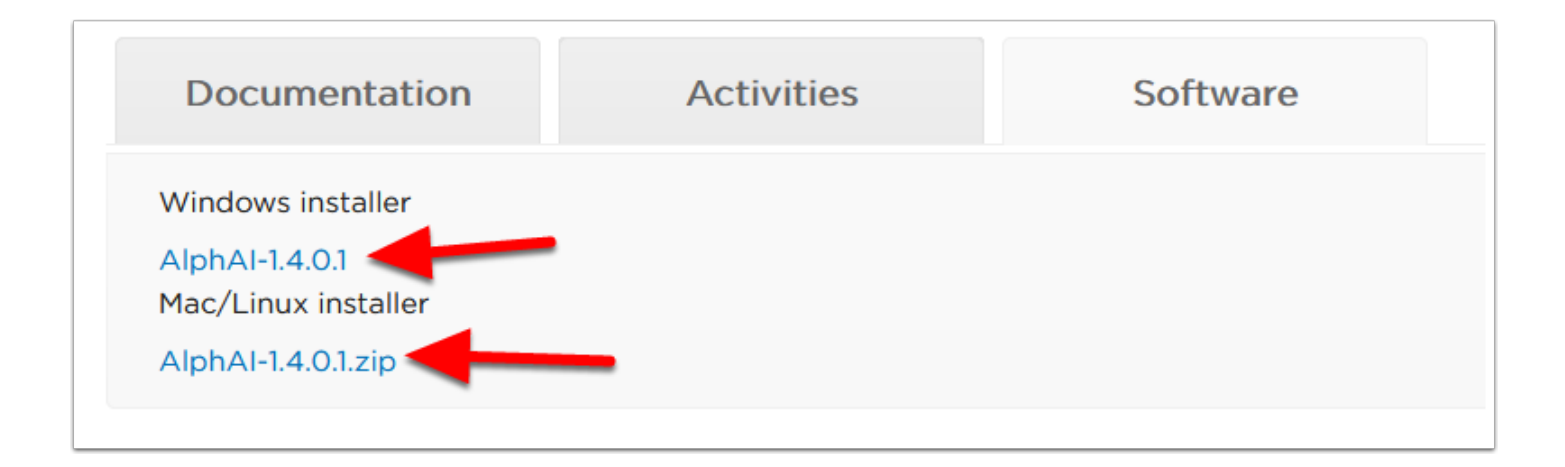

 $\Omega$  下載完成後會得到一個名為「AlpAI-1.4.0.1 setup.exe」的程式。

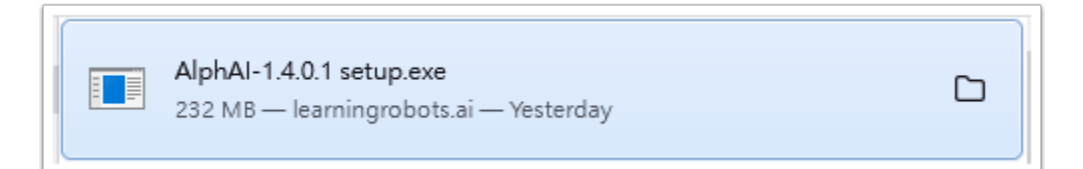

### 點擊「AlpAI-1.4.0.1 setup.exe」開始進行安裝 ,

會先有一個 pop-up 視窗提示你選擇語言 , 照樣選英文便可。

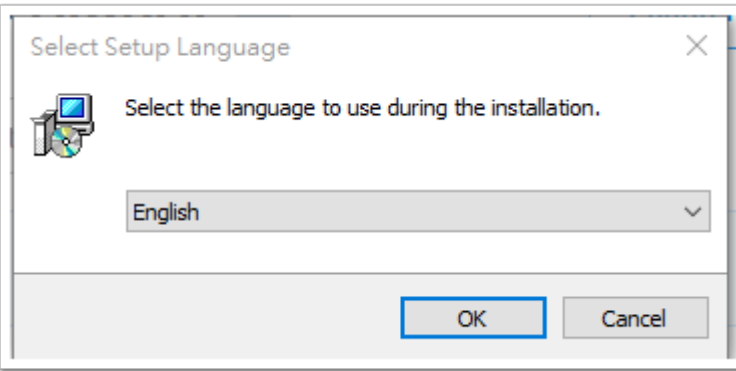

按「Next」 及 「Install」

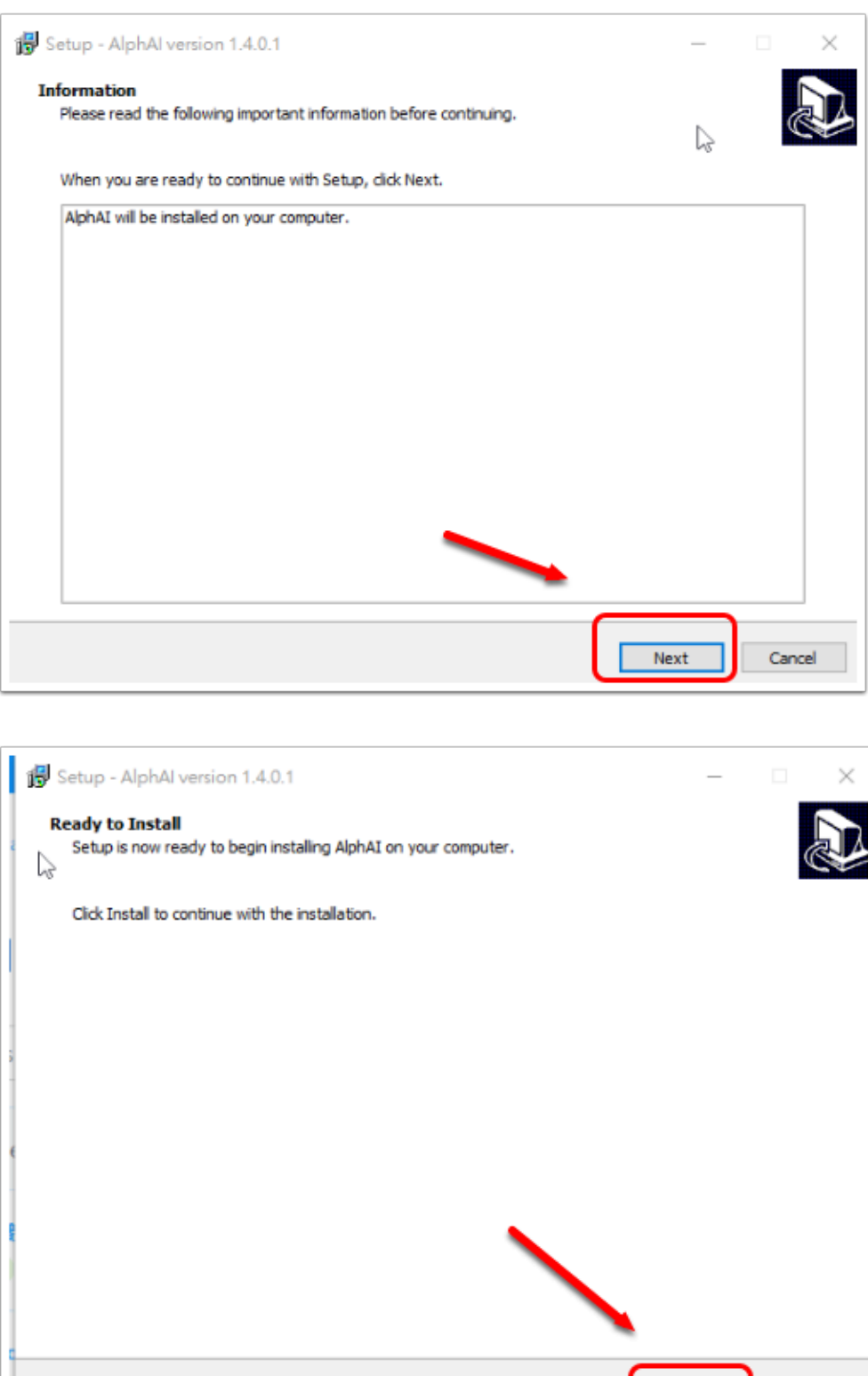

## 開始安裝

Back

Install

Cancel

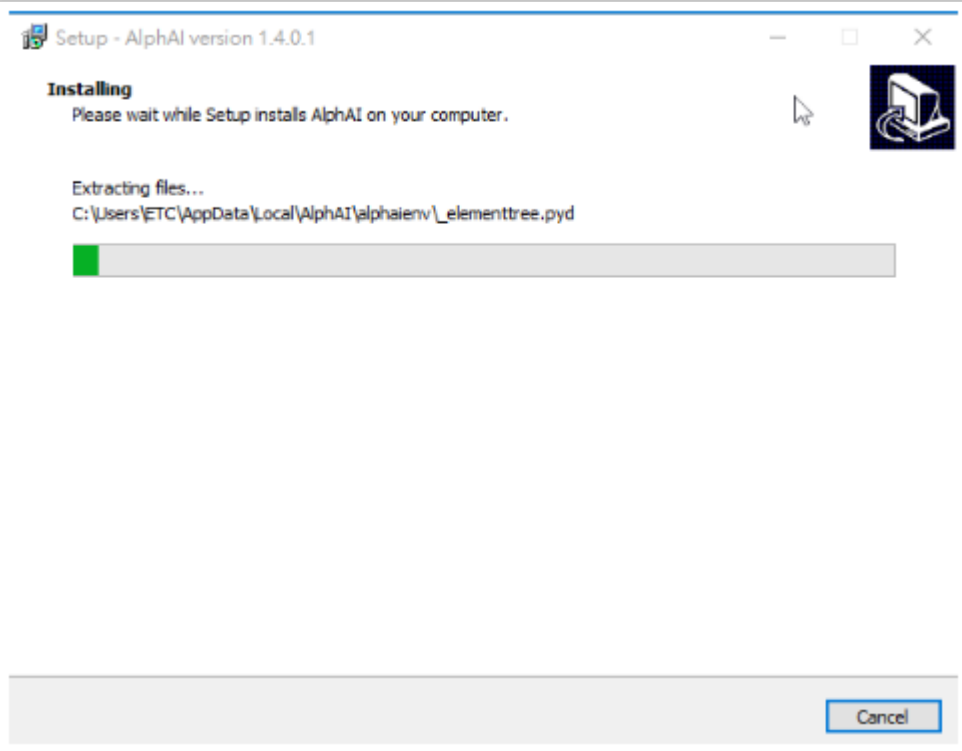

完成運行程式 , 它將需要 activation key 來激活軟件 ;

輸入並按下「OK」便完成整個安裝程序。

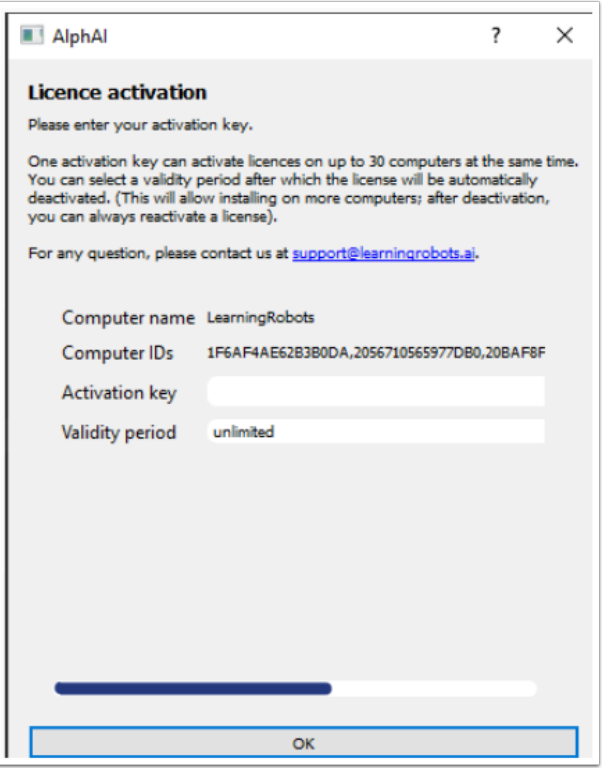